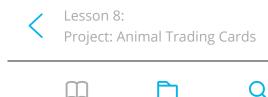

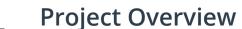

Are you starting to feel like a web developer yet? You should!

> Before you move on, I have one more challenge. I want you to use what you've learned up to this point to complete the following project. Simply titled, "Animal Trading Cards", this project combines the skills you mastered in the problem set and asks you to re-create a webpage from a design prototype.

Animal Trading Cards Overvi...

This is a common workflow for front-end web developers. Typically, you'll be provided with a design prototype that needs to be translated to an actual, functional website. In most cases, designers only provide you with the design prototype. However, for this project, I've provided you with the design prototype and the HTML. The design prototype used in this project is inspired by trading cards and features a fish you might recognize from a popular animated film. You'll be creating the card and swapping out the fish with an animal of your choice.

## **Project Instructions**

Review the Animal Trading Cards project rubric.

- 1. Download and unzip fend-animal-tradingcards-master.zip. Inside, you'll find card.html , styles.css, placeholder.png, and the design-prototype.png.
- 2. Next, open card.html and replace the placeholder image and information with your favorite animal's image and information. For the image, you will want to use an image with a width of 300 pixels. If your image is larger, you can set the image's width to 300 pixels in your CSS, but be aware that your image might

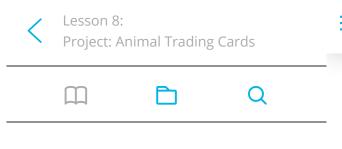

- 1. Animal Trading Cards Overview

## Animal Trading Cards Overvi...

sponsive images. Also, don't forget to change the image's alt attribute to the name of your animal. So, alt="name-of-your-animal" should be replaced with the actual name of your animal.

- 3. Once you've added your favorite animal's image and information, add the proper CSS to styles.css to recreate the designprototype.png by applying the style rules in step 4. You'll need to modify card.html to include attributes and use selectors to specify the elements you want to style. Also, make sure to link to your stylesheet in card.html or else your CSS will not be applied to your webpage.
- 4. The CSS should apply these styles to match the design prototype:
  - 1. italicized text for the animal's interesting
  - 2. bolded labels for the animal's list items (e.g. 'Habitat')
  - 3. no dots for the animal's list items
  - 4. border around the animal's name, image, and information
  - 5. border around the animal's information
  - 6. spacing between the animal's name, image, and information (you will need to use the property padding)

## **Supporting Materials**

fend-animal-trading-cards-master.zip

NEXT